# 系统选项-灵活分析|即席查询

用于灵活分析和即席查询属性的全局设置。

#### [界面介绍](#page-0-0) [设置项生效范围和优](#page-1-0) [先级](#page-1-0) [文本导出分隔符](#page-1-1)

# <span id="page-0-0"></span>界面介绍

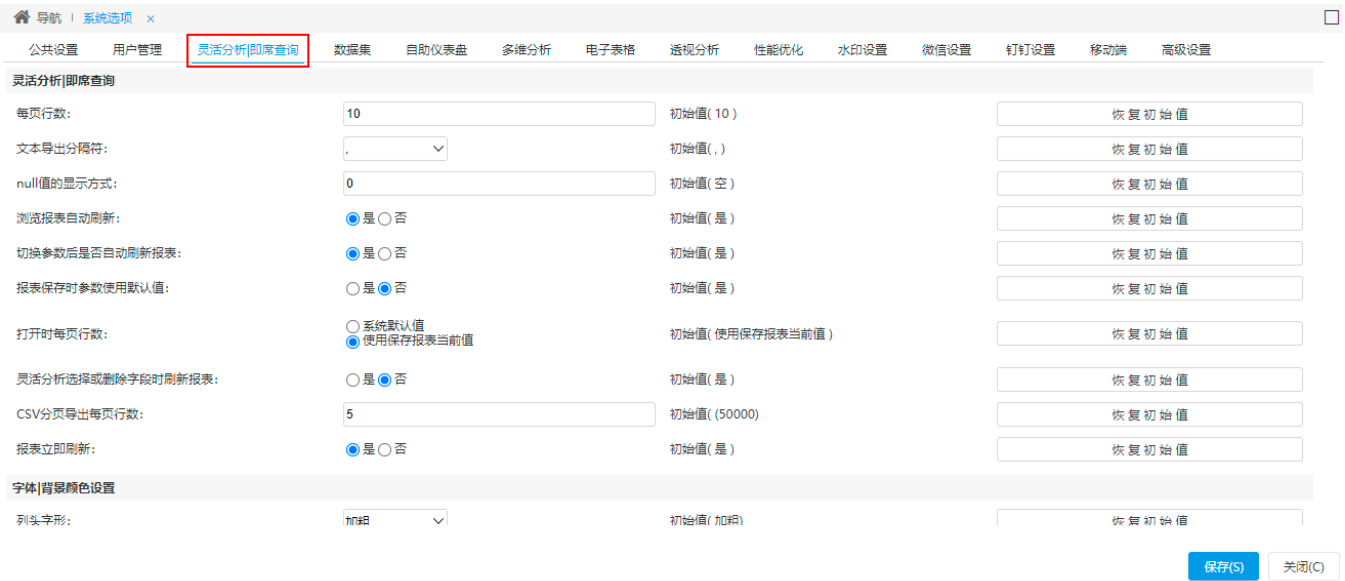

#### 设置项说明如下:

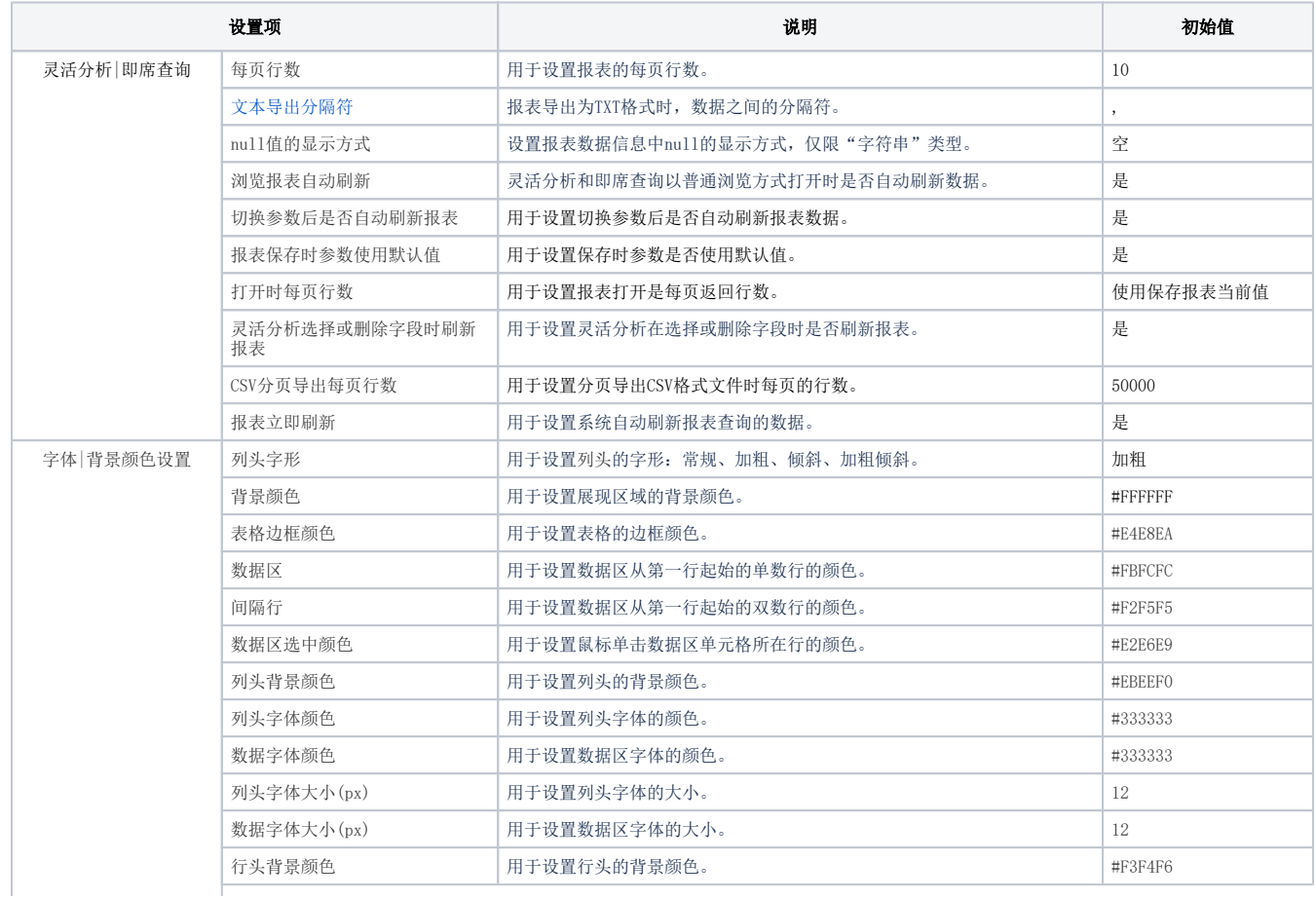

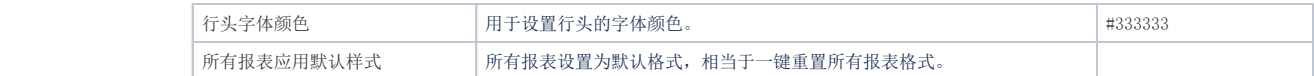

### <span id="page-1-0"></span>设置项生效范围和优先级

#### 文本导出分隔符

文本导出分隔符可以在系统选项、个人设置和单个报表导出时进行设置。

- 三种设置的范围级别是:系统选项中的设置 > 个人设置中的设置 > 报表中的设置。
- 三种设置执行优先级是:报表中的设置 > 个人设置中的设置 > 系统选项中的设置。

#### 浏览报表自动刷新

在浏览时是否自动刷新报表可以在系统选项和单个报表中进行设置。

- 两种种设置的范围级别是:系统选项中的设置 > 报表中的设置。
- 两种设置执行优先级是: 乐观起 << 需要是一张快下的交量

#### 切换参数后是否自动刷新报表

报表是否自动刷新可以在系统选项、个性设置和单个报表中进行设置。

- 三种设置的范围级别是:系统选项中的设置 > 个性设置中的设置 > 报表中的设置。
- 三种设置执行优先级是: 报表中的设置 > 个性设置中的设置 > 系统选项中的设置。

#### 报表保存时参数使用默认值

报表保存时参数使用默认值可以在系统选项和单个报表中进行设置。

- 两种种设置的范围级别是:系统选项中的设置 > 报表中的设置。
- 两种设置执行优先级是:报表中的设置 > 系统选项中的设置。

#### 打开时每页行数

打开时每页行数可以在系统选项和单个报表中进行设置。

- 两种种设置的范围级别是:系统选项中的设置 > 报表中的设置。
- 两种设置执行优先级是:报表中的设置 > 系统选项中的设置。

#### 选择或删除字段时刷新报表

选择或删除字段时刷新报表只能在系统选项中进行设置。

## <span id="page-1-2"></span><span id="page-1-1"></span>文本导出分隔符

灵活分析导出TXT格式时,数据之间的分隔符,默认为","。

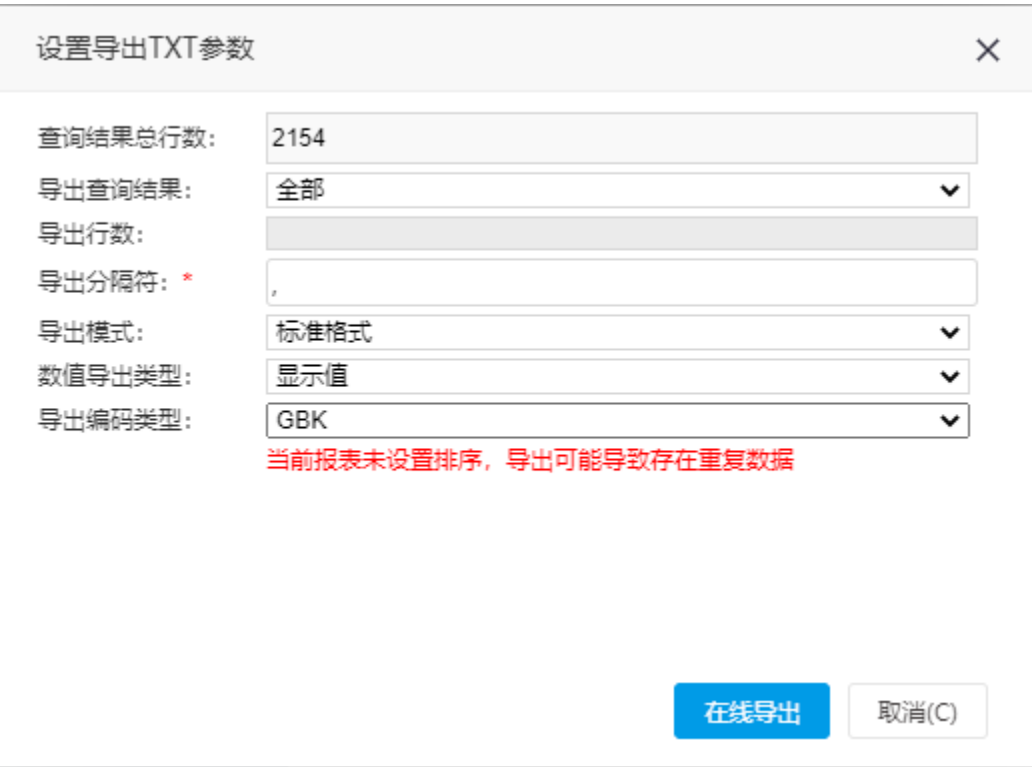